## **RIKCAD10**

 $\begin{bmatrix} 1 & 1 & 3D \end{bmatrix}$ 

**壁を選択し、[図面-積算]から「基礎断面図」をクリックします。**

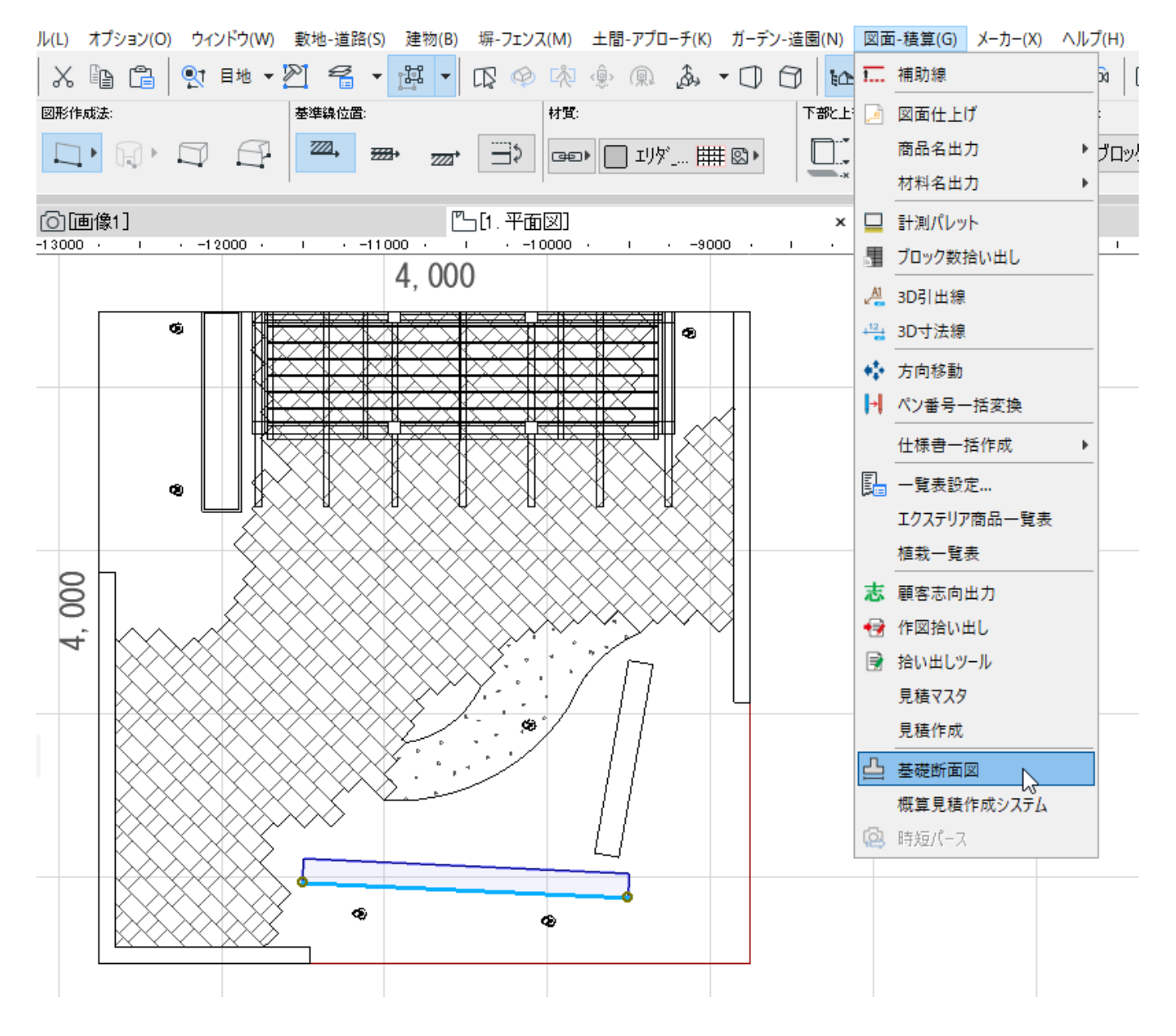

**選択画面から設定したい基礎を選択し、「OK」ボタンをクリックします。**

## **RIKCAD10**

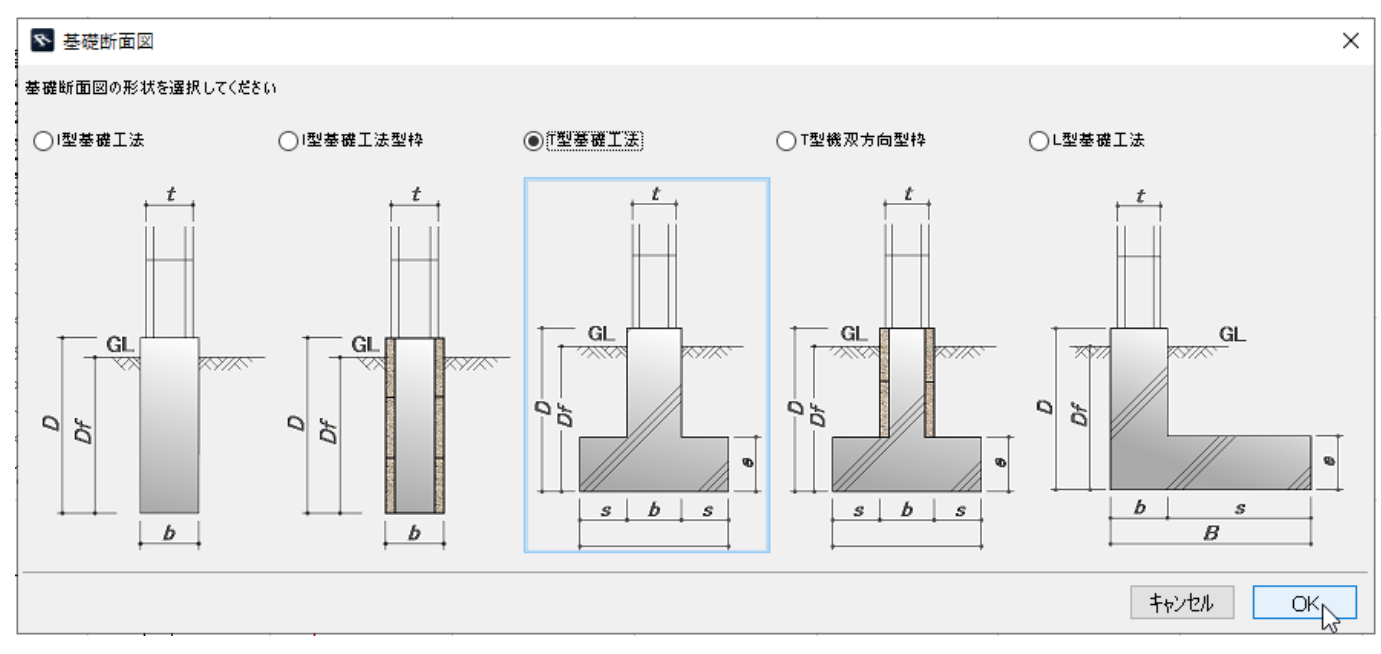

**SD** OK

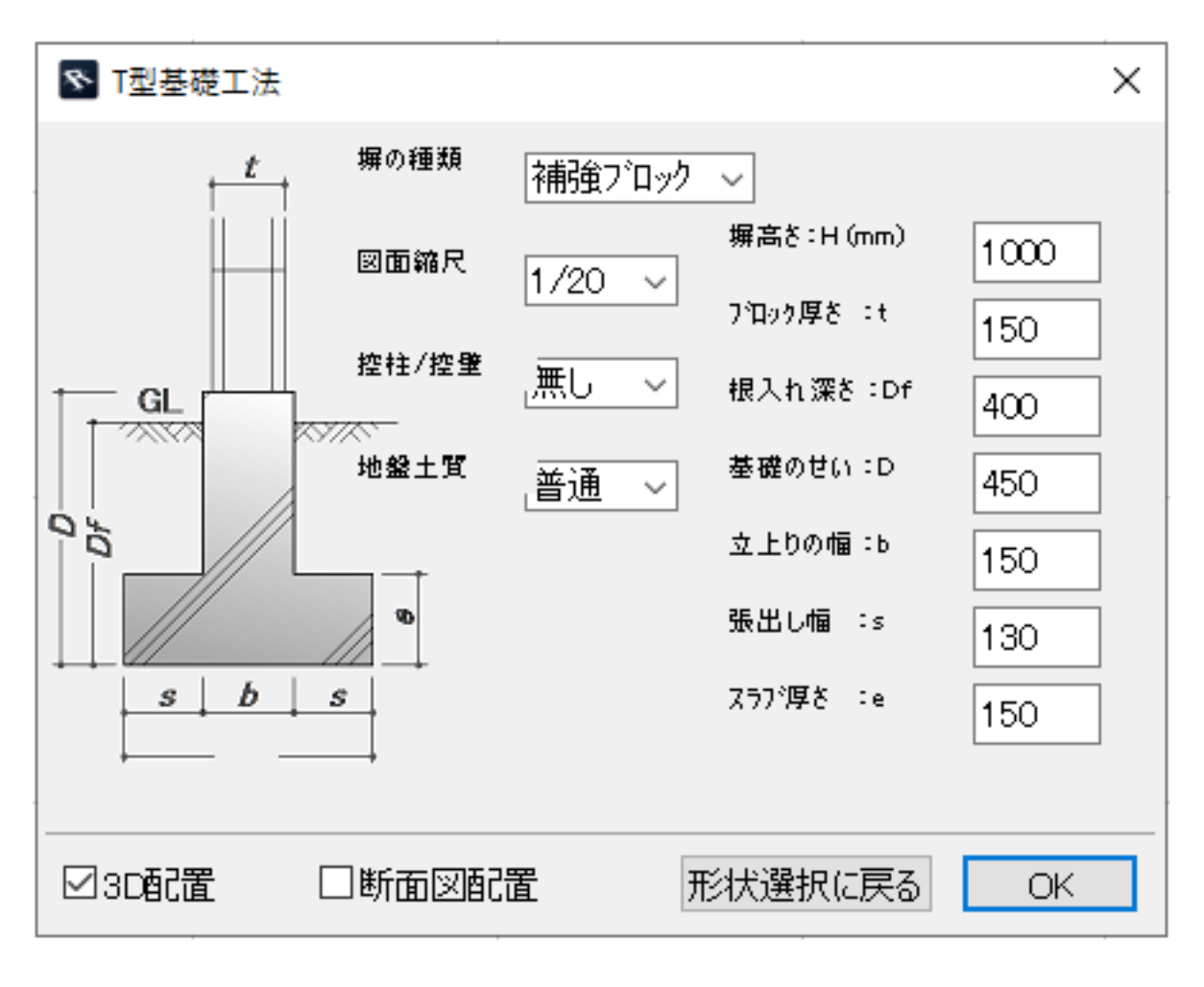

## **EXECONDER ISO SOLUTION**

 $2/3$ **(c) 2024 RIK <k\_sumatani@rikcorp.jp> | 2024-04-28 22:06:00** [URL: http://faq.rik-service.net/index.php?action=artikel&cat=51&id=965&artlang=ja](http://faq.rik-service.net/index.php?action=artikel&cat=51&id=965&artlang=ja)

## **RIKCAD10**

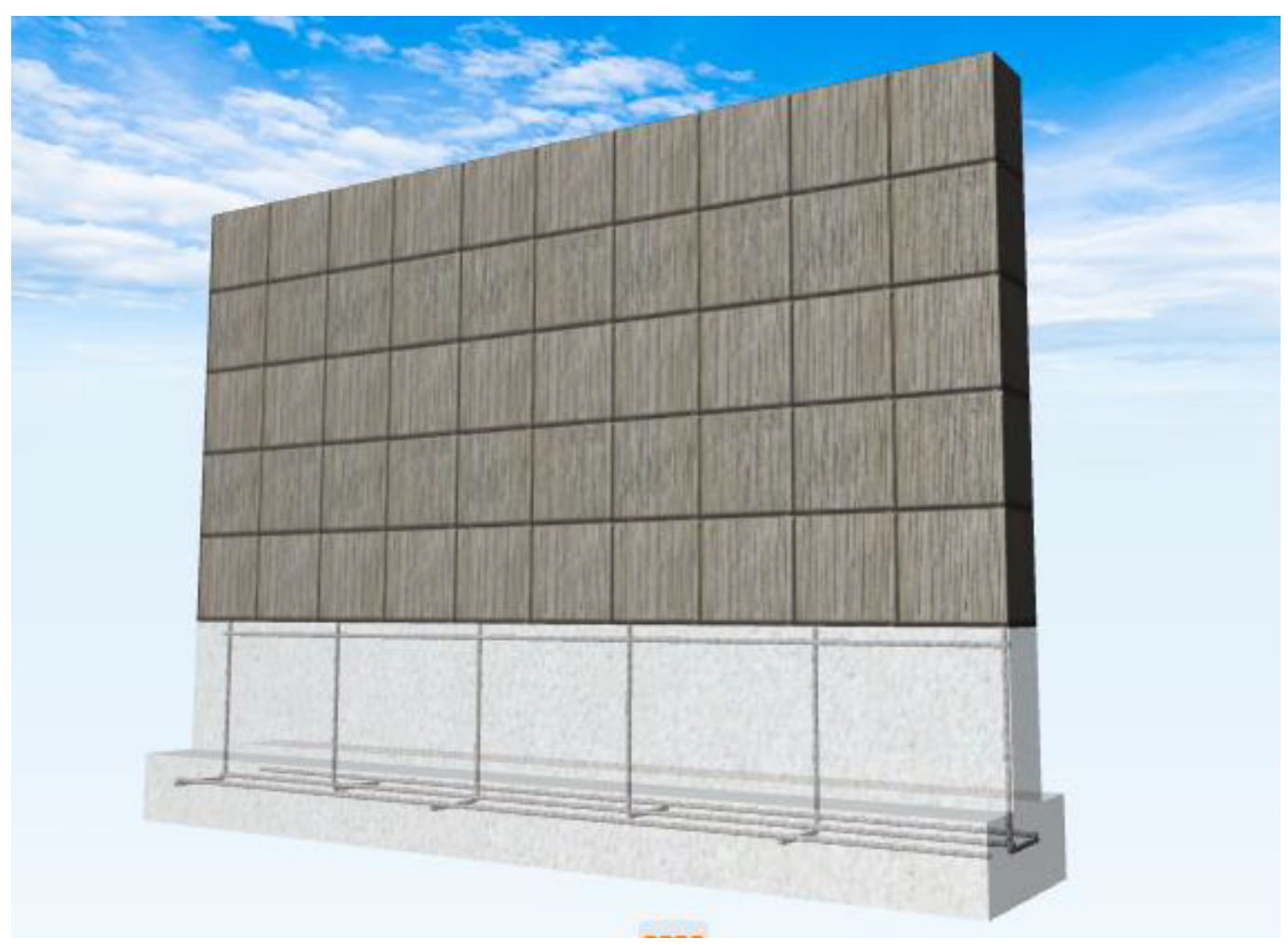

ID: #1964

 $: RIK$ 

 $: 2022 - 03 - 1103.21$